## 多个文本框对同一个字段模糊查找

## 应用场景:

 在项目中允许在多个输入框中输入不同的值,并对报表中某一列中的值进行模糊筛选数据。 示例说明

从"实现一个字段多个模糊查询"报表中同时在"产品类别A"输入框中输入内容,或者在"产品类别B"输入内容进行模糊筛选报表数据。如在参数" 产品类别A″输入"点"; 在"产品类别B″中输入"品",如下图:

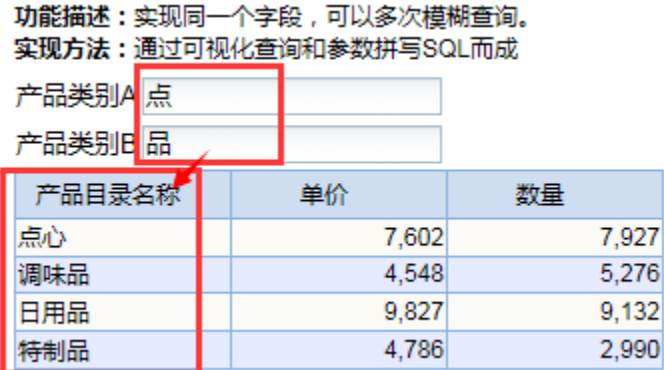

## 设置方法

1、在【公共设置】》【参数】中创建"产品类别A"、"产品类别B"参数,两个参数的【数据类型】为"字符串";【控件类型】为"文本输入框"。

## 如下图:

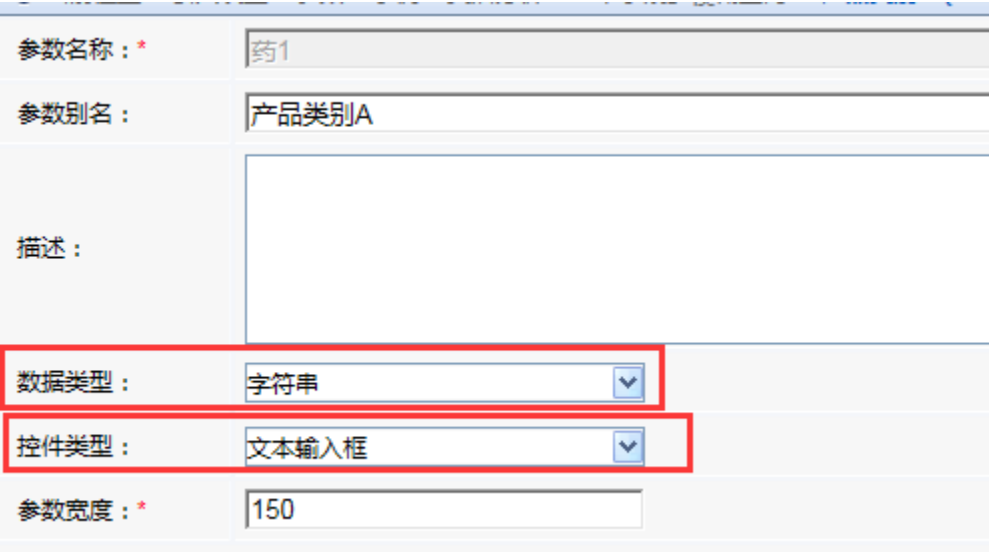

2、在【公共设置】》【参数】中创建参数"关联A", 【数据类型】为"其它类型", 【控件类型】为"下拉框"; 如下图:

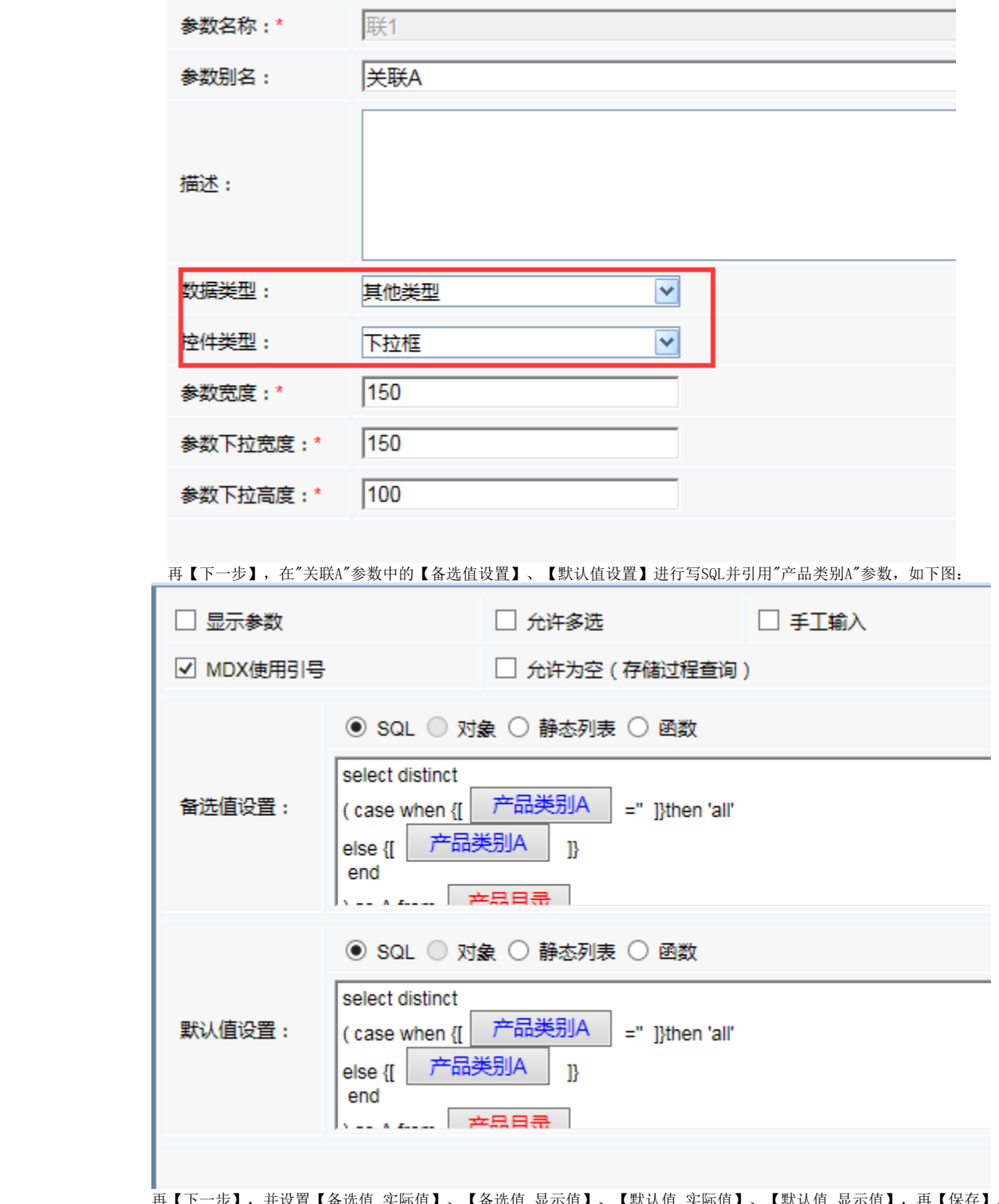

 再【下一步】,并设置【备选值\_实际值】、【备选值\_显示值】、【默认值\_实际值】、【默认值\_显示值】,再【保存】。 3、同第2步中的操作在【定制】》【公共设置】》【参数】中创建参数"关联B",并在"关联B"参数中引用"产品类别B"参数。 4、在如示例"实现一个字段多个模糊查询"报表所使用的数据集中引用参数"关联A"、"关联B",如下图:

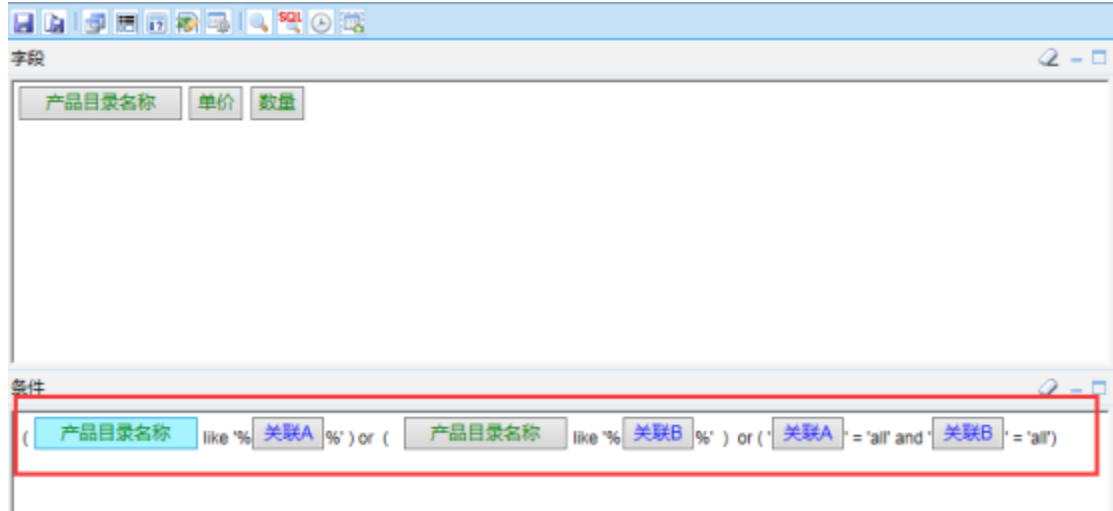

5、再基于第4步中的数据集做灵活分析报表"实现一个字段多个模糊查询",效果如下图:

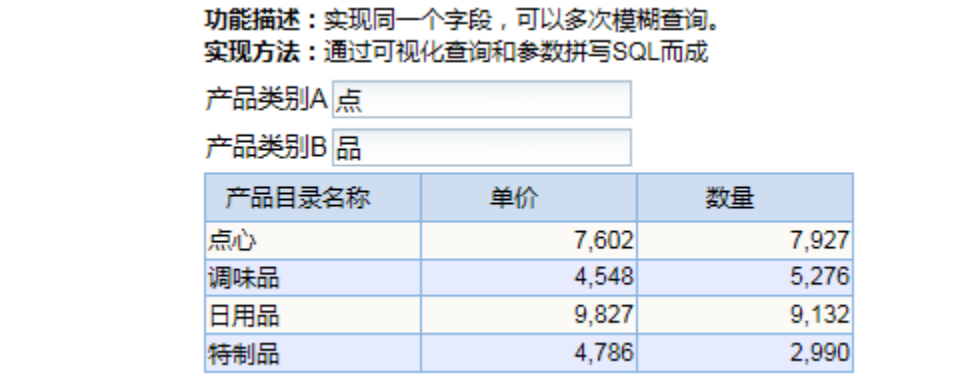